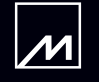

# Media Core 200 User Guide

# MERIDIAN

### Important safety instructions

- Read these instructions.
- Keep these instructions.
- Heed all warnings.
- Follow all instructions.
- Do not use this apparatus near water.
- Clean only with a dry cloth.
- Do not block any ventilation openings. Install in accordance with the manufacturer's instructions.
- Do not install near any heat sources such as radiators, heat registers, stoves, or other apparatus (including amplifiers) that produce heat.
- Only use attachments/accessories specified by the manufacturer. •
- Unplug this apparatus during lightning storms or when unused for long periods of time.
- Refer all servicing to qualified service personnel. Servicing is required when the apparatus has been damaged in any way, such as powersupply cord or plug is damaged, liquid has been spilled or objects have fallen into the apparatus, the apparatus has been exposed to rain or moisture, does not operate normally, or has been dropped.

#### WARNING: TO REDUCE THE RISK OF FIRE OR ELECTRIC SHOCK, DO NOT EXPOSE THIS APPARATUS TO RAIN OR MOISTURE.

• Use only with the mains power adapter supplied with the unit. Replacements are available from your Meridian dealer.

#### **Safety warnings**

- Do not expose the unit to dripping or splashing.
- Do not place any object filled with liquid, such as a vase, on the unit.
- Do not place naked flame sources, such as lighted candles, on the unit.
- To avoid overheating leave at least 10cm around the equipment to ensure sufficient ventilation.
- Do not position the unit in direct sunlight, near heat sources such as a radiator, or directly on top of heat producing equipment, such as a power amplifier.
- To avoid interference do not position the unit near strong electrical or magnetic radiation, such as near a power amplifier.

#### **Radio interference**

**FCC Warning:** This equipment generates and can radiate radio frequency energy and if not installed and used correctly in accordance with our instructions may cause interference to radio communications or radio and television reception. It has been type-tested and complies with the limits set out in Subpart J, Part 15 of FCC rules for a Class B computing device. These limits are intended to provide reasonable protection against such interference in home installations.

**EEC**: This product has been designed and type-tested to comply with the limits set out in EN55013 and EN55020.

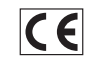

#### **Copyright**

Meridian Audio Ltd Latham Road **Huntingdon** Cambridgeshire PE29 6YE England

Copyright © 2010-2012 Meridian Audio Ltd.

Visit us on the Web: http://www.meridian-audio.com

Part no: MC200/2 (P88408)

This guide was produced by: Human-Computer Interface Ltd, http://www.interface.co.uk/

#### **Unpacking**

The Media Core 200 is supplied with the following accessories:

- Mains power adapter.
- This manual.

If either of these items are missing please contact your dealer.

You should retain the packaging in case you need to transport the unit.

NOTE: The Media Core 200 relies on convection cooling, and must only be operated vertically.

# Back panel

The following diagram gives details of the back panel connections:

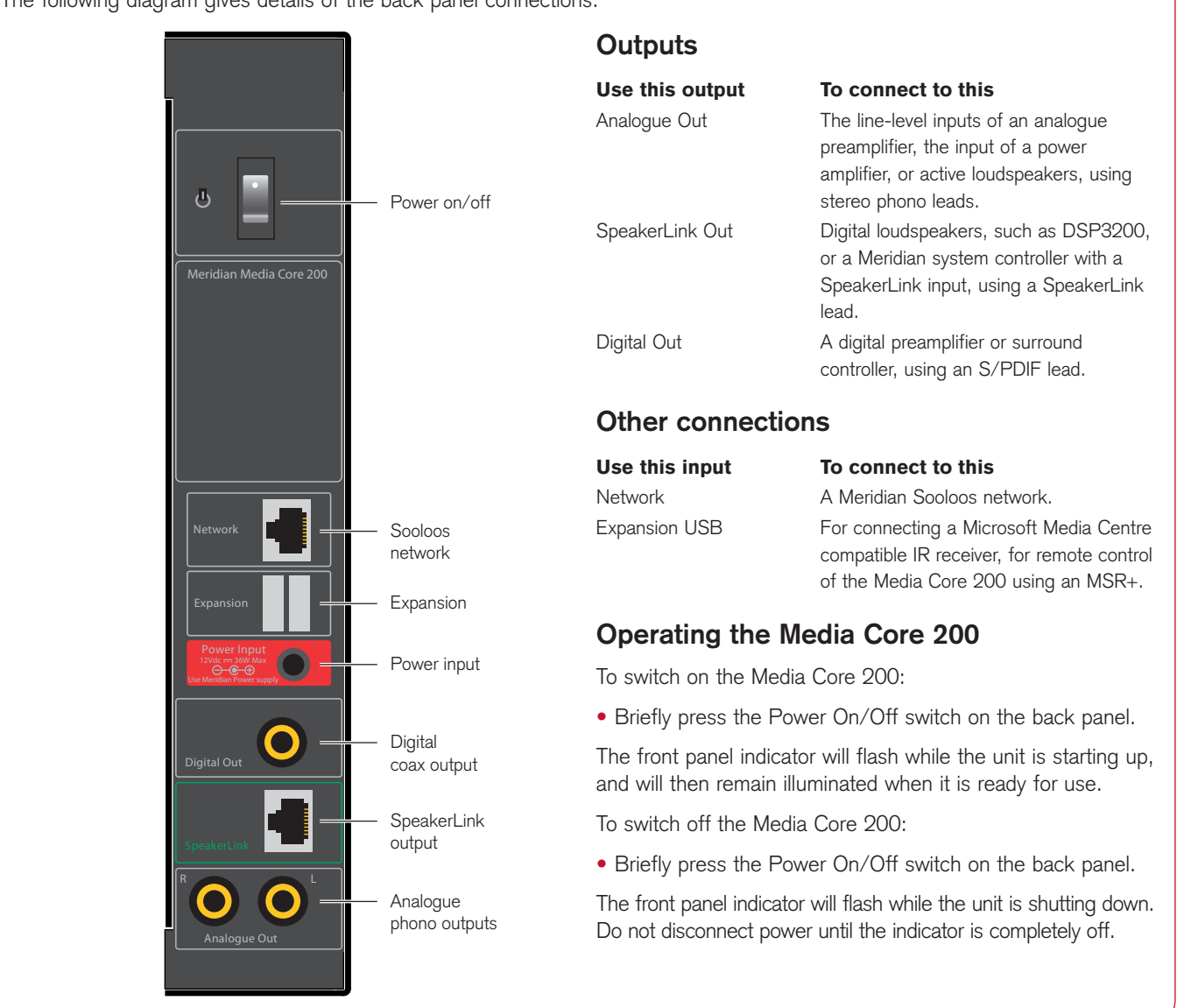

### 4 Media Core 200 User Guide **EN** EN EN

### Controlling the Media Core 200

This section gives details of the alternative control options for the Media Core 200.

You can use any of these control methods simultaneously, and information such as volume and current track is synchronised between them.

#### **Apps for iPhone, iPod Touch, or iPad**

The Sooloos app for the iPhone or iPod Touch, and the Core Control app for the iPad are available for free download from the Apple App Store. You can:

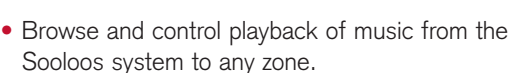

#### **Control:PC or Control:Mac**

Stand-alone applications are available for Windows on the PC, or Mac OS X on the Macintosh. These allow you to:

- Browse and control playback of music from the Sooloos system to the PC or Macintosh, or any other zone.
- Upload music from CDs or iTunes to the Media Core 200. •
- Back up your music to a computer or network storage.

#### **To download Control:PC or Control:Mac:**

- Access the Sooloos Web application, as described in the next section.
- On the page that opens, click the **Settings** button under the Meridian Sooloos logo.
- On the resulting page, click the **Control PC** or **Control Mac** link at the top of the page.
- Follow the instructions to install the application.

Once you have installed the application, run it by double-clicking the application icon:

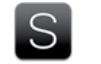

ControlMac.app

#### **Sooloos Web application**

With the Sooloos Web application you can control your Sooloos system from any device that supports a web browser. You can:

• Browse and control playback of music from the Sooloos system to the local PC or Macintosh, if the Web browser is running on a computer, or any other zone.

#### **To access the Sooloos Web application:**

• In your web browser, enter the IP address of the Meridian Sooloos System Core product; for example: http://192.168.1.115/

You can find this address using the Meridian Sooloos Configuration Application, or in systems with a Control:One, Control 10, or Control 15, through the Device Manager. Alternatively, it can be found by interrogating your router and locating the IP address that matches the MAC address of the Core product (the product's serial number is its MAC address).

#### **Sooloos Control 15**

The Sooloos Control 15 is a Sooloos component with audio outputs and local music storage, and it provides touchscreen control of the Sooloos system. You can:

- Browse and control playback of music from the Sooloos system to the Control 15, or any other zone.
- Upload music from CDs to the system.
- Back up your music to a computer or network storage.

#### **Meridian Sooloos Configuration application**

If the Media Core 200 is the only Sooloos component in your system it will automatically act as the Sooloos system core, and provide music storage for the system, and no configuration is necessary.

In a Sooloos system with two or more Sooloos components you must use the Meridian Sooloos Configuration application to configure one device as the Sooloos system core. You can also use this application to specify which devices are used for music storage, and the order of priority.

## Applications

#### **To create a stand-alone Sooloos system**

The Media Core 200 can be connected directly to a pair of Meridian DSP loudspeakers, such as the DSP3200, to make an ideal compact system.

You can browse and control music on the system using the Sooloos application on an iPad, iPhone, or iPod Touch, or the Control:PC/Control:Mac application on a computer.

Connect the Network socket to one of the LAN network • connections on your Router, using a CAT5 cable.

- Make sure the WAN/Internet port on the Router is connected to the rest of your network, or to your Cable/DSL Modem.
- Connect the SpeakerLink output on the Media Core 200 to the Master DSP loudspeaker SpeakerLink input, using a Meridian SpeakerLink lead.
- Connect the SpeakerLink output from the Master DSP loudspeaker to the SpeakerLink input of the Slave DSP loudspeaker, using a Meridian SpeakerLink lead.

For information on configuring your Meridian DSP loudspeakers please refer to the appropriate user guide.

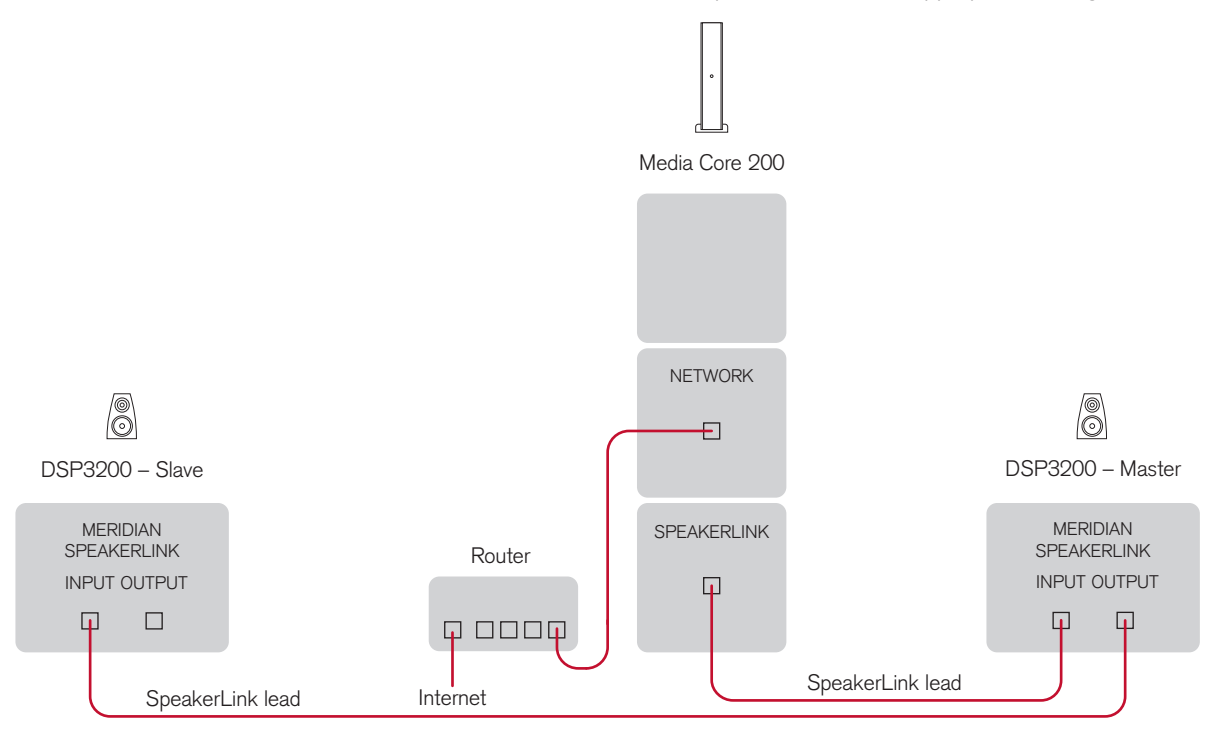

#### Media Core 200 *User Guide* EN EN

#### **To connect to an analogue preamplifier or Meridian Digital Controller**

The Media Core 200 can be used as a digital music source in a system with an analogue preamplifier, a Meridian AC200, or a Meridian Digital Surround Controller such as the G68.

You can browse and control music on the system using the Sooloos application on an iPad, iPhone, or iPod Touch, or the Control:PC/Control:Mac application on a computer.

- Connect the Network socket to one of the LAN network connections on your Router, using a CAT5 cable.
- Make sure the WAN/Internet port on the Router is connected to the rest of your network, or to your Cable/DSL Modem.
- Use the Meridian Sooloos Configuration application to set the Media Core 200 to Fixed Output, so the volume will be controlled by the preamplifier or controller.

If you are using a Meridian Digital Controller with a SpeakerLink input, such as the Audio Core 200:

• Connect the Media Core 200 SpeakerLink output to the Audio Core 200 SpeakerLink input, using a Meridian SpeakerLink lead.

If you are using a Meridian Digital Surround Controller, such as the G68:

• Connect the Media Core 200 Digital Out connector to one of the G68 digital inputs, using a digital coax lead.

If you are using an analogue preamplifier:

Connect the Media Core 200 Analogue Out connectors to • one of the preamplifier line inputs, using a stereo phono lead.

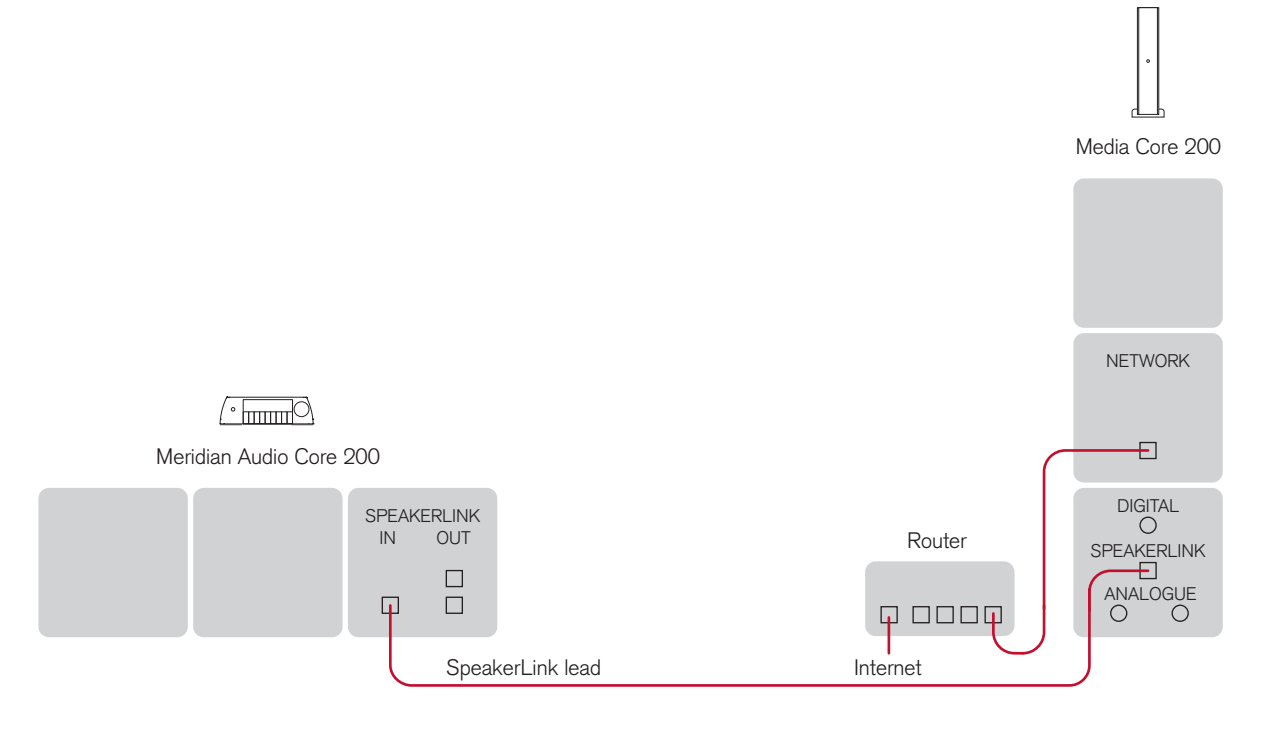

#### **To connect to a multi-zone Sooloos system**

The Media Core 200 can act as one of the zones in a multizone Sooloos music system, combined with other Sooloos components such as the Media Source 600, and Sooloos Control 15.

For example, each zone could drive a pair of DSP3200 loudspeakers to provide music in three separate locations with individual control over the music in each location. The Control 15 and Media Core 200 also both provide music storage.

You can browse and control music on the system using the Control 15, or using the Sooloos application on an iPad,

iPhone, or iPod Touch, or the Control:PC/Control:Mac application on a computer.

- Connect the Network socket on each component to one of the LAN network connections on your Router, using a CAT5 cable.
- Make sure the WAN/Internet port on the Router is connected to the rest of your network, or to your Cable/DSL Modem.
- Use the Meridian Sooloos Configuration application to specify one of the Sooloos components as the Sooloos system core.

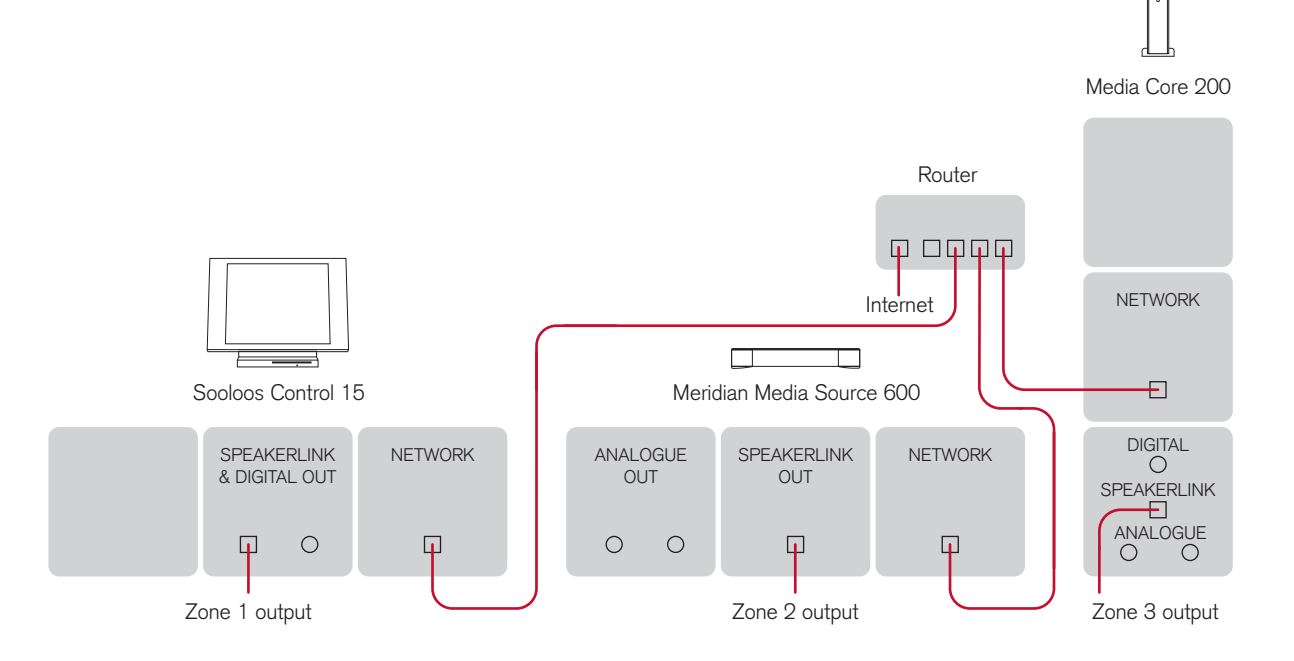

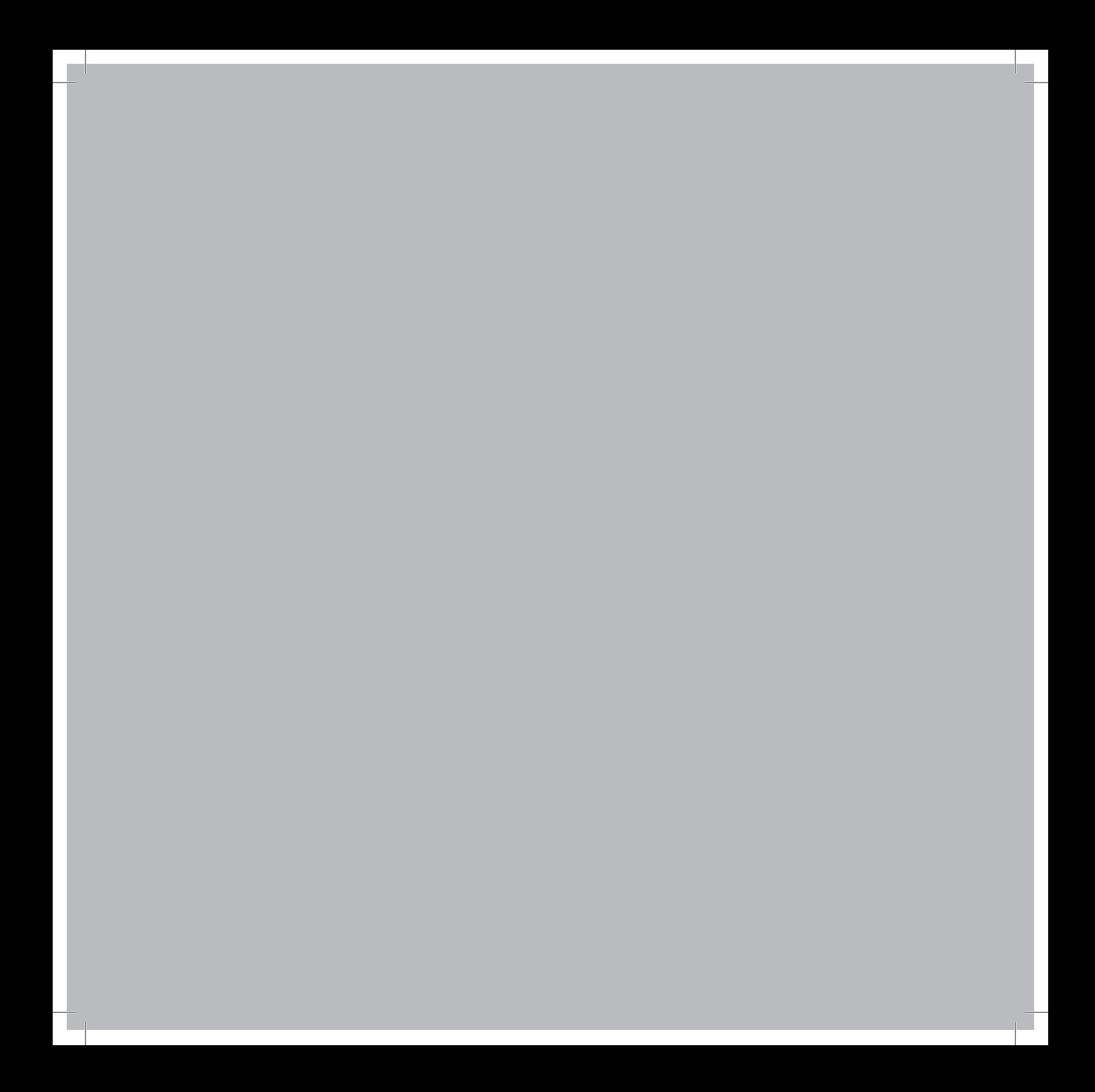